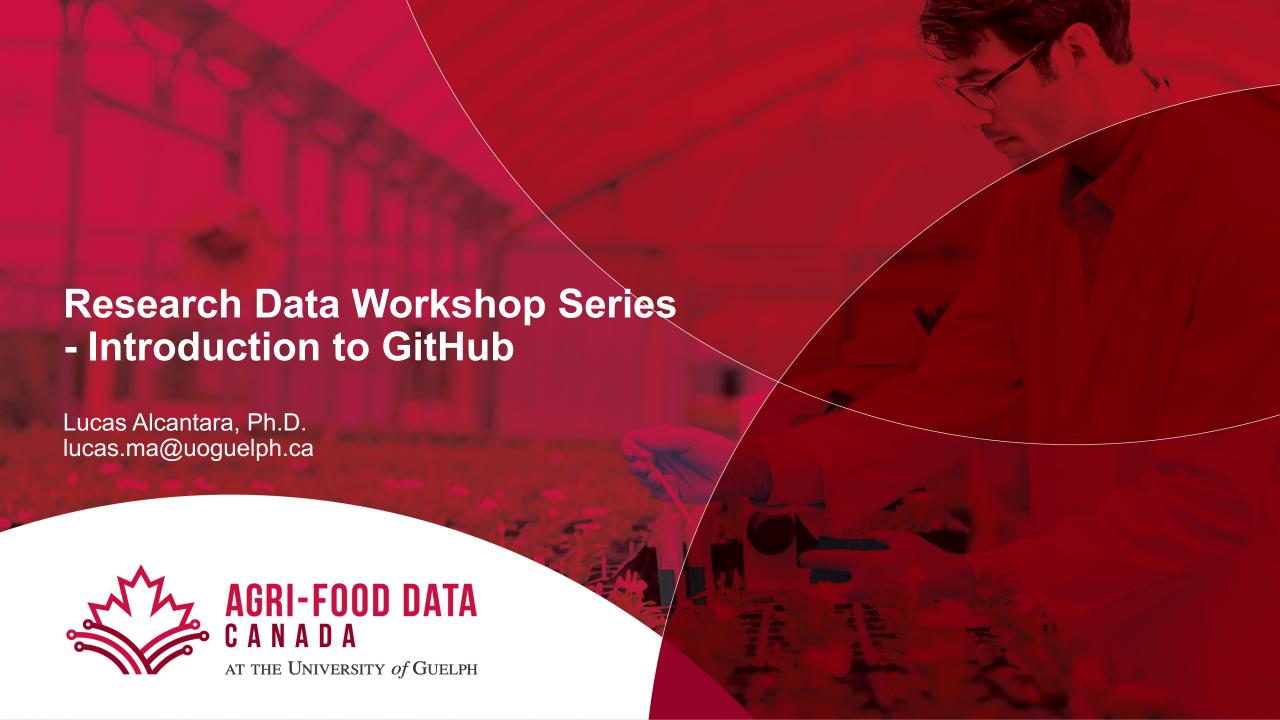

# **Workshop Outline**

- Welcome to Git and GitHub
- Git/GitHub (short) Glossary
- Practice
  - GitHub Skills
  - GitHub Desktop

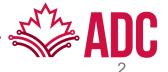

# Welcome to Git and GitHub

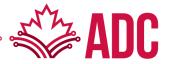

https://youtu.be/w3jLJU7DT5E - How GitHub works

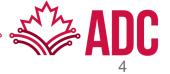

• A Software!

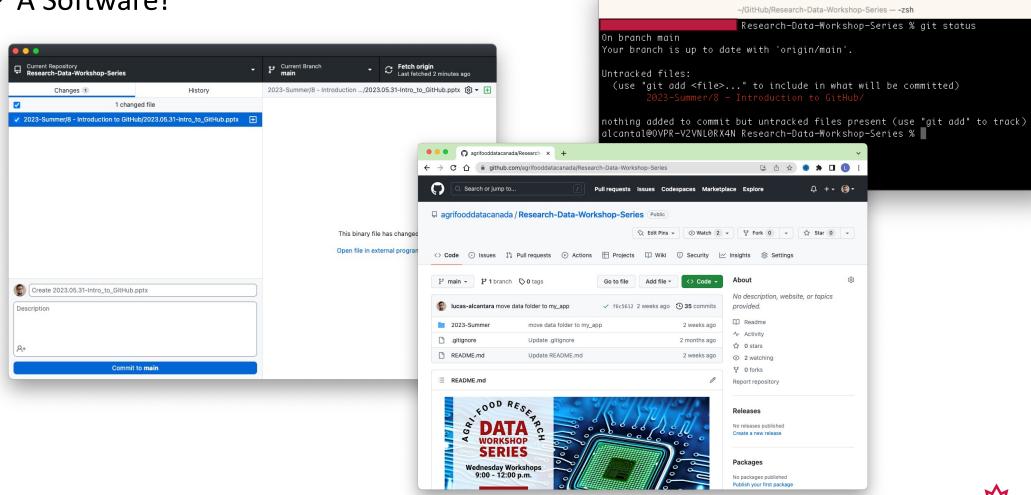

Research-Data-Workshop-Series — -zsh — 80×14

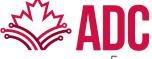

• A collaboration tool!

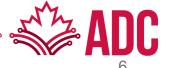

A collaboration tool!

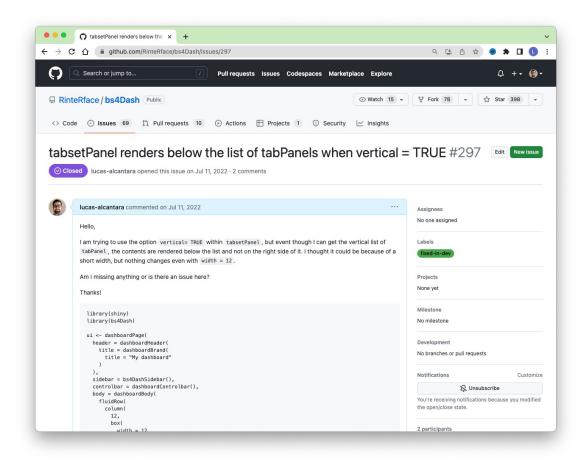

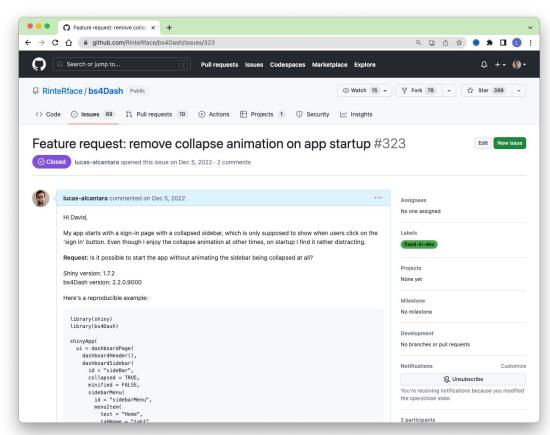

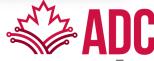

A collaboration tool!

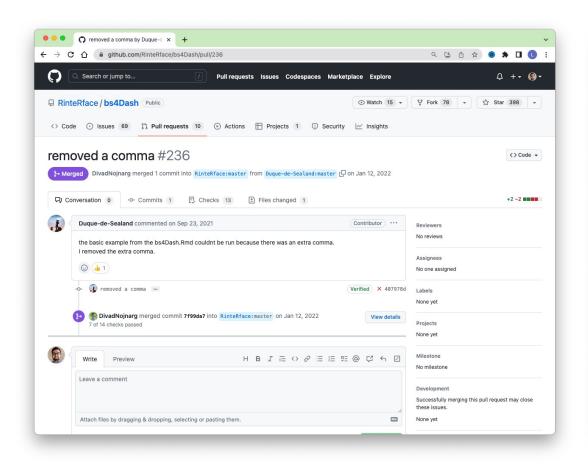

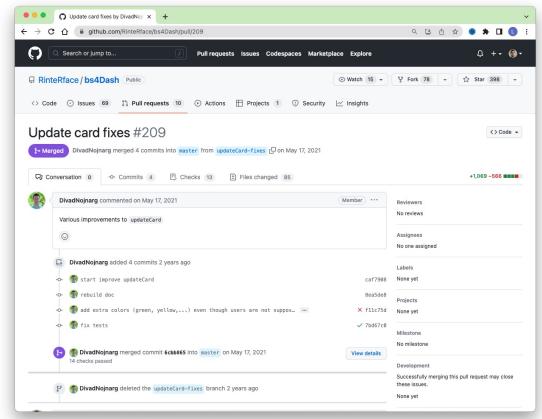

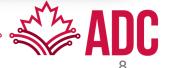

• An ecosystem of version-controlled repositories/projects!

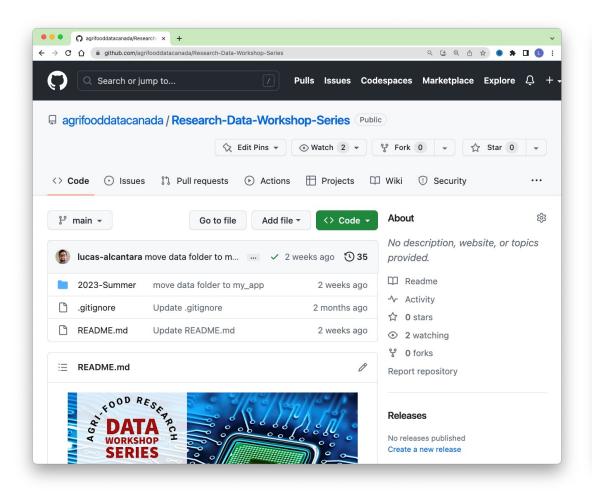

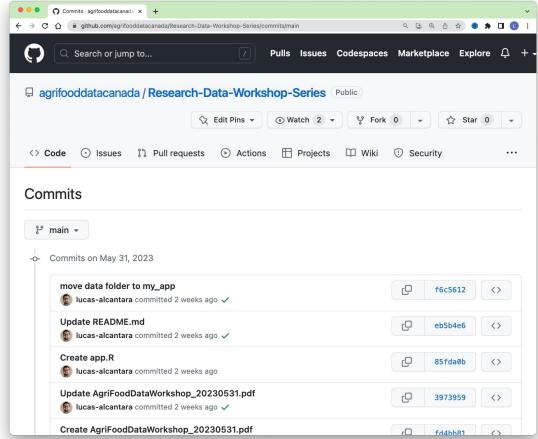

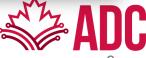

#### Git vs. GitHub

- Git is the command line software that handles version control on your repository
- When you use GitHub, Git is always doing the work behind the scenes

```
Research-Data-Workshop-Series — -zsh — 80x14

-/GitHub/Research-Data-Workshop-Series — -zsh

Research-Data-Workshop-Series % git status

On branch main

Your branch is up to date with 'origin/main'.

Untracked files:
(use "git add <file>..." to include in what will be committed)

2023-Summer/8 — Introduction to GitHub/

nothing added to commit but untracked files present (use "git add" to track)
alcantal@OVPR-V2VNLORX4N Research-Data-Workshop-Series %
```

- GitHub is a service that hosts your repository online and helps you work with contributors/collaborators
- It's a web interface for version control

 Most often you will interface with GitHub (online) through the GitHub Desktop App or via the command line.

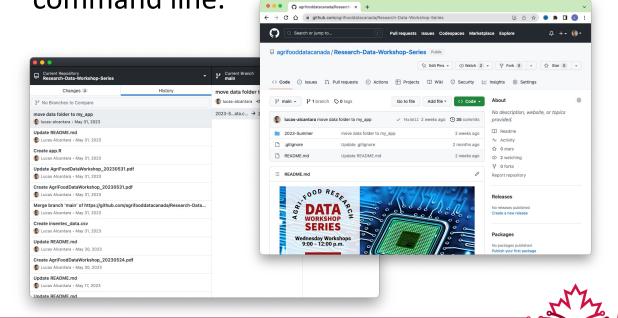

# Git/GitHub (short) Glossary

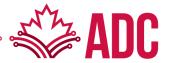

## Repository (Repo): This is where all your files/folders live

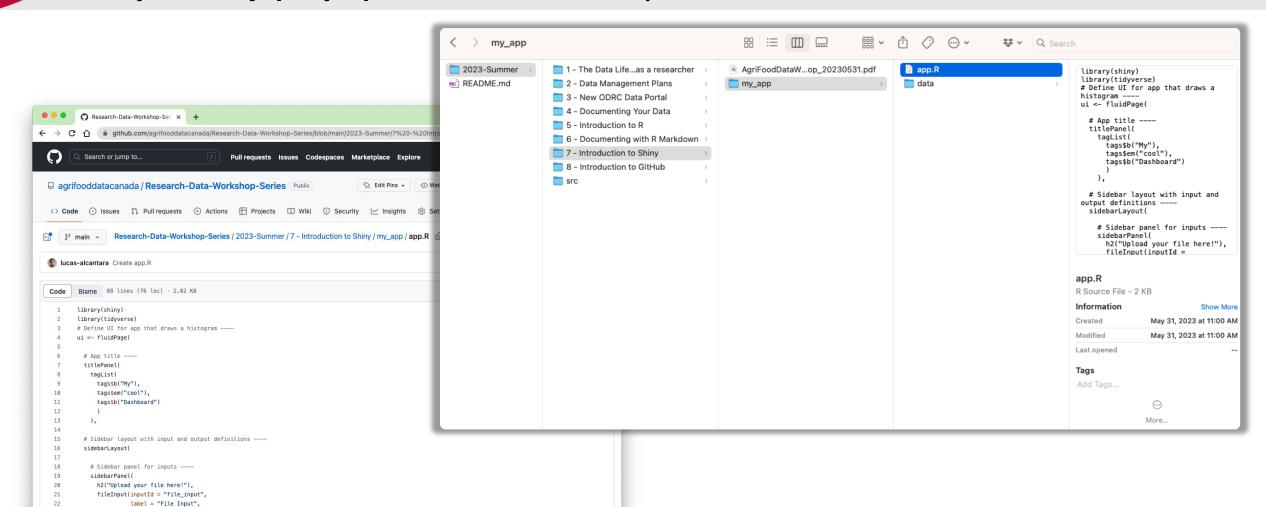

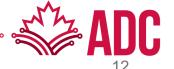

h2("Filter options").

placeholder = "Nothing here yet..."),

23

24

25

## Version Control: A system for tracking changes (versions) – Time Machine!

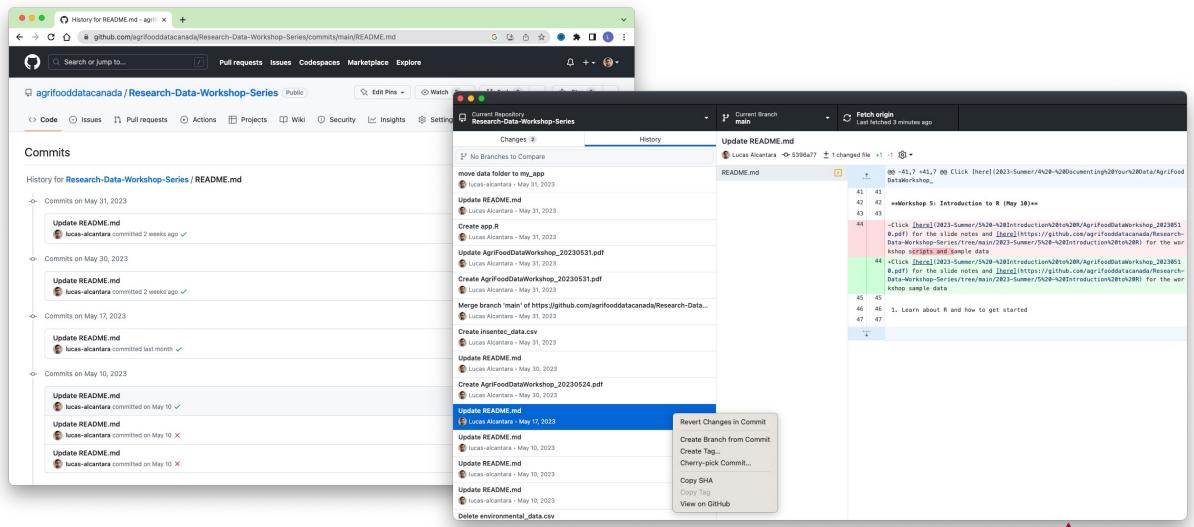

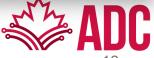

#### Commit: A "Save" of a file version

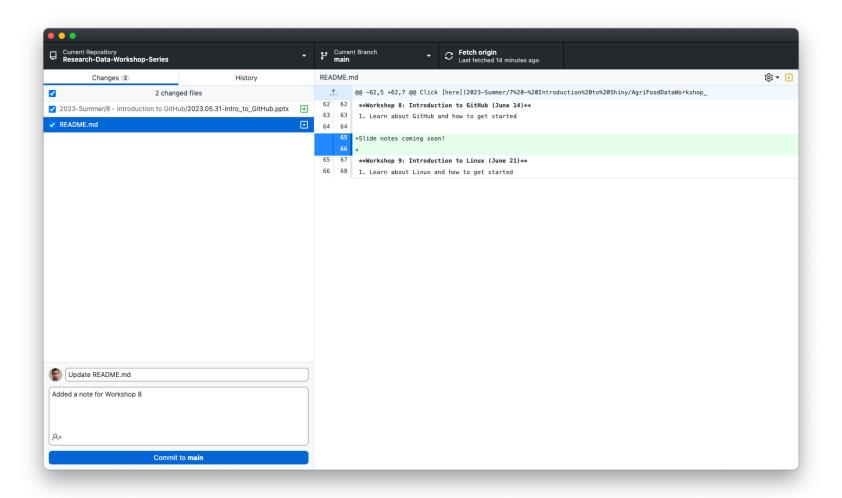

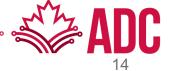

#### Branch / Merge: A working copy

A copy of your project (repo) at a particular point in time

Allows you to experiment with new features without affecting the working parts of your project.

You can "merge" them into your project later if/when those new features are satisfactory.

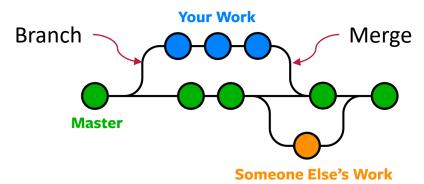

https://www.nobledesktop.com/image/gitresources/git-branches-merge.png

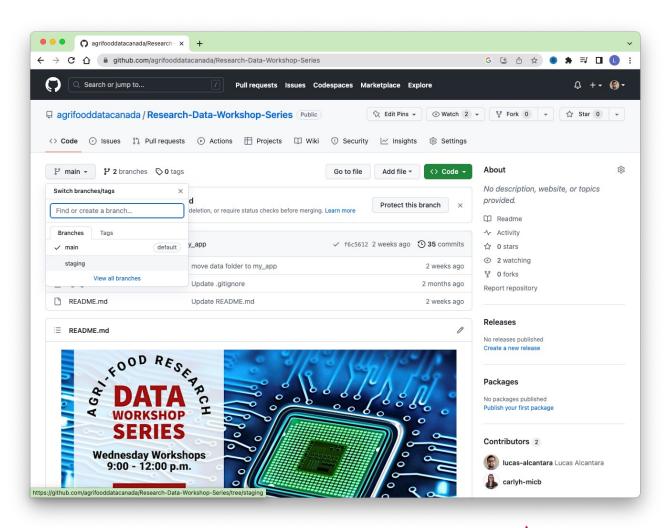

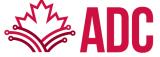

### Fork: A copy from a branch on GitHub

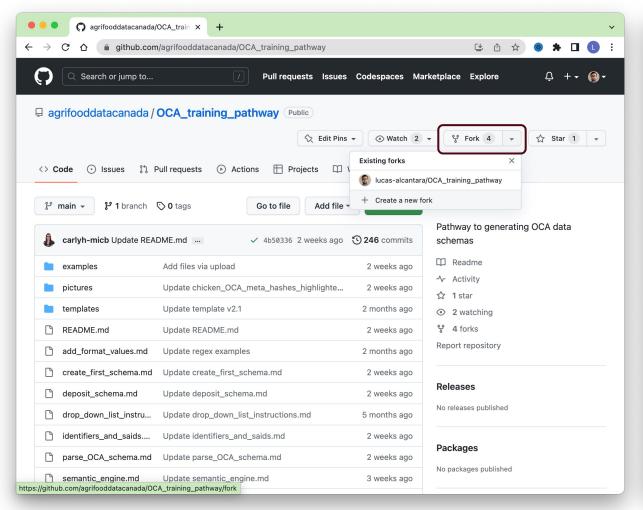

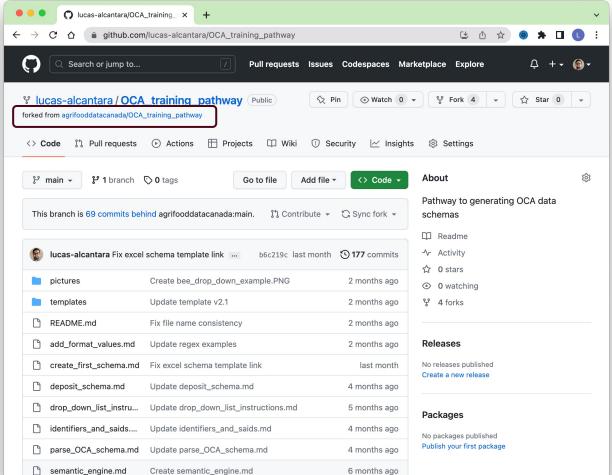

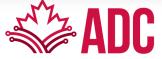

## Clone: A copy from a branch on your local machine

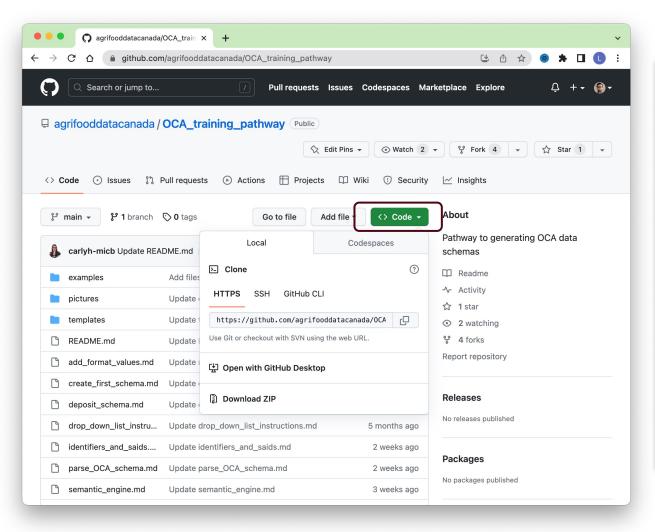

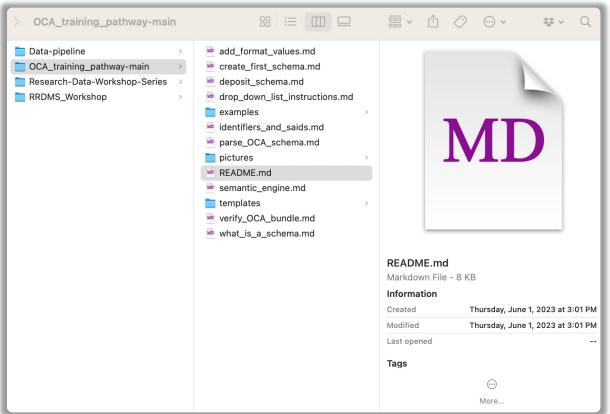

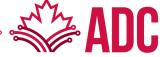

# Let's have some practice!

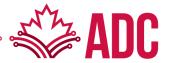

#### Sign up for a free account on GitHub

#### https://github.com

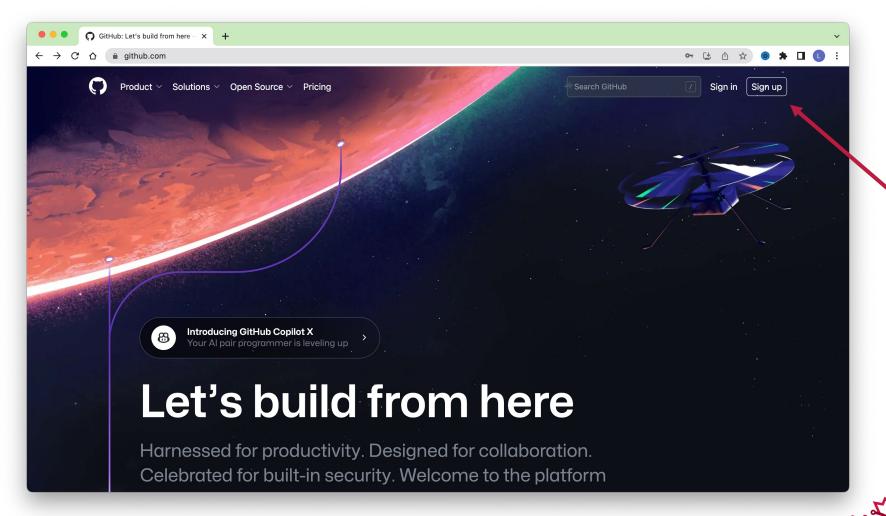

#### GitHub Skills

#### https://skills.github.com/

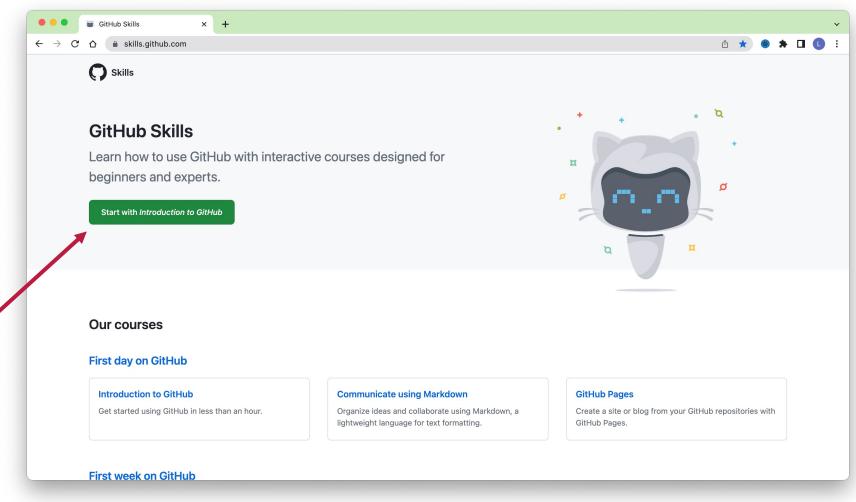

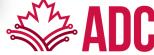

#### GitHub Desktop

#### https://desktop.github.com/

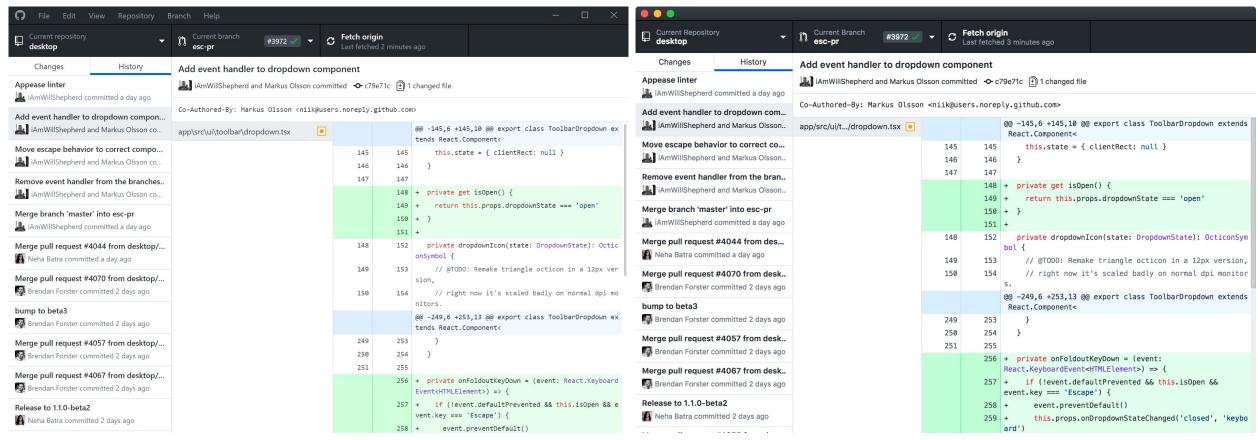

Windows MacOS

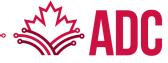

# **THANK YOU!**

## **Questions?**

Feel free to reach me later at lucas.ma@uoguelph.ca

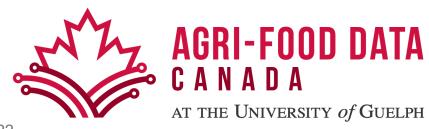